# Cafesterol – version 1.4 <http://cafesterol.x9c.fr>

Copyright  $\odot$  2007-2010 Xavier Clerc – [cafesterol@x9c.fr](mailto:cafesterol@x9c.fr) Released under the QPL version 1.0

February 6, 2010

Abstract: This document presents Cafesterol, its purpose and its relation to OCaml-Java. This document explains how to build, and how to run Cafesterol, as well as its compatibility level with the standard Objective Caml compilers.

## Introduction

OCaml-Java is an effort to make Objective Caml<sup>[1](#page-0-0)</sup> available on the Java<sup>[2](#page-0-1)</sup> platform, currently supporting version 3.11.2. The project has two concrete objectives: first, the ability to run Objective Caml sources that have been compiled using ocamlc; second, the ability to compile Objective Caml sources into executable Java jar files.

Cafesterol is an extension of the Objective Caml compiler suite that generates Java bytecode. Cafesterol provides an ocamljava compiler that is the Java counterpart of ocamlc/ocamlopt compilers shipped with the Objective Caml standard distribution.

Cafesterol, in its 1.4 version builds with the 3.11.2 version of Objective Caml. The produced Java classes need the 1.4 version of Cadmium to run (precisely, the ocamlrun.jar file) and can be executed on any Java 1.6 virtual machine.

## Build process

Cafesterol is written in the Objective Caml language. It thus needs ocamlc/ocamlopt to be in-stalled, as well as the Objective Caml standard library. It also depends on Barista<sup>[3](#page-0-2)</sup> and Camlzip<sup>[4](#page-0-3)</sup>. Barista in turn also depends on Camomile<sup>[5](#page-0-4)</sup>. This dependency chain implies that the build process is quite involved.

In the following, the mandatory steps allow to compile ocamljava (and ocamljava.opt) compilers as well as the standard library and other libraries from the standard distribution (bigarray,

<span id="page-0-0"></span><sup>&</sup>lt;sup>1</sup>The official Caml website can be reached at  $\frac{http://cam.inria.fr}$  and contains the full development suite (compilers, tools, virtual machine, etc.) as well as links to third-party contributions.

<span id="page-0-1"></span><sup>&</sup>lt;sup>2</sup>The official website for the Java Technology can be reached at  $\frac{http://java.sun.com}{http://java.sun.com}$  $\frac{http://java.sun.com}{http://java.sun.com}$  $\frac{http://java.sun.com}{http://java.sun.com}$ .

<span id="page-0-2"></span><sup>&</sup>lt;sup>3</sup>Library for Java class file manipulation – available at  $http://barista.x9c.fr.$  $http://barista.x9c.fr.$ 

<span id="page-0-3"></span><sup>4</sup>Library for zip/gzip/jar manipulation – available at <http://cristal.inria.fr/~xleroy/software.html>.

<span id="page-0-4"></span> $5$ Unicode library – available at  $http://cammile.sourcefore,net.$ 

dbm, dynlink, graph, labltk, num, str, systhreads, threads, and unix). From this point, it is possible to use ocamljava like ocamlc or ocamlopt to produce some Java binaries from ml/mli sources.

The optional steps allow to produce Cafesterol-compiled version of ocamlc, ocamlopt, and ocamljava (it results in ocamlc.jar, ocamlopt.jar, and ocamljava.jar), as well as some additional tools. Steps from seven to nine are not required to build ocamlc.jar or ocamlopt.jar; they are only required to build ocamljava.jar.

The following steps suppose you want to install all the elements into their default locations.

First step: build Objective Caml 3.11.2 To build Objective Caml from source, after the source archive has been unzipped, it is sufficient to run ./configure followed by make word.opt and then make install as root.

Second step: install Camomile 0.7.2 To build Camomile from source, after the source archive has been unzipped, it is sufficient to run ./configure followed by make and then make install as root.

Third step: install Camlzip 1.04 To build Camlzip from source, after the source archive has been unzipped, it is sufficient to run make all allopt and then make install installopt as root. You may need to edit the Makefile to modify the location of the Zlib C library.

Fourth step: install Barista 1.4 To build Barista from source, after the source archive has been unzipped, it is sufficient to run make all and then make install-all as root. You may need to edit the Makefile to modify the paths.

Fifth step: compile Cafesterol First, uncompress the Cafesterol source distribution. Then, copy all files from its src directory into the directory that contain the Objective Caml source distribution you created at step 1 (the simplest is to use cp -R /path/to/cafesterol/src/\* /path/to/ ocaml-3.11.2). You can now build Cafesterol by running make -f Makefile-cafesterol from the Objective Caml directory. At last, run make -f Makefile-cafesterol install to install the Cafesterol compiler (both ocamljava and ocamljava.opt) as well as the Objective Caml libraries built with these compilers.

Sixth step: install Cadmium 1.4 To build Cadmium from source, after the source archive has been unzipped, it is sufficient to run ant deploy-base and make all, followed by ant install-base and make install as root.

[optional] Seventh step: compile Camomile with Cafesterol First, get the Makefile-cafesterol for Camomile from the Cafesterol website. Then, copy this file into the unarchived source directory of Camomile you created at step 2. Finally, run make -f Makefile-cafesterol all, and make -f Makefile-cafesterol install as root.

[optional] Eighth step: compile Camlzip with Cafesterol First, get the Makefile-cafesterol for Camlzip from the Cafesterol website. Then, copy this file into the unarchived source directory of Camlzip you created at step 3. Finally, run make -f Makefile-cafesterol all, and make -f Makefile-cafesterol install as root.

[optional] Ninth step: compile Barista with Cafesterol Just run make cafesterol and make install-cafesterol (as root) from the Barista directory.

[optional] Tenth step: compile compilers with Cafesterol Return to the Objective Caml source distribution directory and run make -f Makefile-cafesterol compilers and make -f Makefile-cafesterol install-compilers as root. It will build and install ocamlc.jar, ocamlopt.jar, and ocamljava.jar.

[optional] Eleventh step: compile tools with Cafesterol Still from the Objective Caml source distribution directory, run make -f Makefile-cafesterol tools and make -f Makefile-cafesterol install-tools as root. It will build and install ocamllex.jar, ocamldoc.jar, ocamldep.jar, and ocamlbuild.jar.

The ocamllex.jar and ocamldoc.jar tools are identical to their classical counterparts. The ocamldep.jar tool is almost identical to its counterpart, except that the cmx extension is replaced with cmj. Finally, the ocamlbuild jar tool is an enhanced version, compared to the original one: it has builtin rules to compile files using the ocamljava compiler. In this version, support for ocamlbuild.jar is  $\textrm{experimental}^6,$  $\textrm{experimental}^6,$  $\textrm{experimental}^6,$  and one should use the target module-standalone.jar to compile with ocamljava, where module.byte and module.native would be used with the original ocamlbuild.

[optional] Twelfth step: compile camlp4 with Cafesterol From the Objective Caml source distribution directory, run make -f Makefile-cafesterol camlp4 and make -f Makefile-cafesterol install-camlp4 as root. It will build and install the camlp4 libraries and tools.

#### Overview of the compiler

The ocamljava compiler tries to mimic the behaviour of the standard compiler as much as possible. It accepts the same source files as input. Table [1](#page-2-1) shows the file types used and produced by the various compilers. On a side note, one may notice that .jo files follow the jar file format. .jo and .jar files contain two entries per Objective Caml module: a Java class file and a .consts file (it represents the module constants in Objective Caml marshalled format). An executable jar file also contain a cafesterolMain class that is the entry point of the executable.

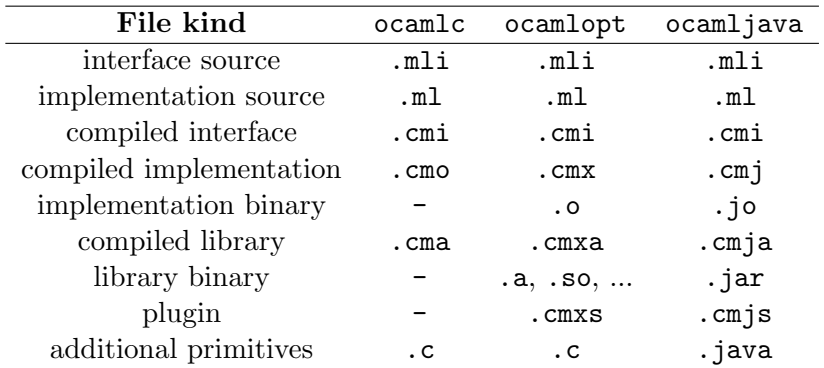

<span id="page-2-1"></span>Table 1: Files types for the various compilers.

<span id="page-2-0"></span><sup>&</sup>lt;sup>6</sup>Which means, among other things, that its behaviour and rules may change in future releases.

Detailed information about runtime is available in the Cadmium documentation. In particular, the Cadmium documentation explains how to enhance the standard runtime with additional primitives (for Objective Caml external declarations).

#### Options

The ocamljava compiler recognizes the following options:

-a build a library (.cmja and .jar files) from passed .cmj files;

-additional-class *file* add the class to the created jar file;

-additional-file file  $file$ : path add the file to the created jar file (path is the path of the file inside the jar file);

 $-additional-jar file add the file to the dependency list;$ 

-applet link as an applet (the applet class is cafesterolApplet in the package set by -java-package);

-annot dump type information (in .annot file);

-c compile only (no link);

-cadmium-parameter name=value add the binding to the Cadmium runtime parameters for the produced executable (the following section lists such parameters);

-classpath cp add the passed element to the classpath (used to find primitive providers beside the builtin ones);

-compact optimize for space rather than for speed;

-config print configuration and exit;

-dtypes same as -annot (deprecated);

-for-pack module generate an object file that will be later used as a submodule;

-g generate debugging information;

-i print inferred signature for module;

-I dir add the given directory to the list of search directories;

-impl file treat the given file as an implementation source;

 $\nu$  -inline *n* set inlining hint to *n*;

-intf file treat the given file as an interface source;

 $-intf$ -suffix s set the interface suffix to s;

 $-intf$  suffix s set the interface suffix to s;

-java-package  $pkg$  set the java package for the produced class files<sup>[7](#page-4-0)</sup>;

-javac *comp* set the java compiler<sup>[8](#page-4-1)</sup>;

-jopt opt pass additional option to Java compiler;

-labels use commuting label mode;

-noassert disable assertion checks;

-nobuiltin do not use builtin primitive list;

-nolabels ignore non-optional labels in types;

-nomerge do not merge service descriptors;

-nostackmap do not generate stack maps;

-nostdlib do not use the standard library;

-o file set output file to file (by default, the executable jar files are named camlprog.jar);

-pack package the passed .cmj files;

-pp command use preprocessor;

-provider fully.qualified.ClassName adds the passed class to the list of primitive providers;

-principal check principality of type inference;

-rectypes allow arbitrary recursive types;

-scripting compile for Java scripting (internal use);

-servlet file link as a servlet (passed file is web.xml servlet descriptor);

-shared produce a dynlinkable plugin;

-standalone link in standalone mode (no dependency, the contents of all referenced jar files is copied into the produced jar);

-thread generate code supporting threads;

-unsafe disable bound checks;

-v print compiler version, standard library location and exit;

-version print compiler version and exit;

-verbose print external calls before execution;

-w list enable/disable warnings according to list (supports the same convention and the same warnings as the standard compilers);

-warn-error *list* treats passed warnings are errors;

-where print location of standard library and exit.

<span id="page-4-1"></span><span id="page-4-0"></span><sup>7</sup>This flag is active only at compile-time, and not at link-time.

<sup>&</sup>lt;sup>8</sup>The Java compiler is only used if ocamljava is presented a .java file on the command line, just the same way ocamlc/ocamlopt uses the C compiler.

## Cadmium parameters

The -cadmium-parameter switch allows to specify runtime parameters for a Cafesterol-compiled program. The following parameters are recognized:

- backtrace either on or off (defaulting to off): whether exception backtrace should be written;
- exitStoppingJVM either on or off (defaulting to on) : whether to stop JVM upon program exit (disable to have multiple programs within the same JVM);
- awt either on or off (defaulting to off): whether to use AWT for Graphics frame (otherwise, Swing is used);
- javaxSound either on or off (defaulting to off): whether to use javax.sound package for Graphics beeps (otherwise, mono-tone system beeps are used);
- jdbm either on or off (defaulting to off): whether to use the jdbm package for Dbm implementation (otherwise, java.util classes are used);
- os any of Unix, Cygwin, Win32, MacOS, or Cadmium (defaulting to Unix): OS value returned by Sys module;
- unixEmulation either on or off (defaulting to off): whether to enable unix emulation (use of command-line utilities to replace missing primitives);
- embedded either on or off (defaulting to off): whether to enable embedded mode;
- embeddedBase either on or off (defaulting to ""): base class for embedded mode;
- simplifiedBacktrace either on or off (defaulting to on): whether to enable simplified backtrace (does not print methods of classes from the Cadmium runtime, of java.lang or java.lang.reflect packages).

## Running executables produced by ocamljava

Following the Java philosophy, the jar file generated for a program does only contain the code for this program but not the code of any linked library. In this respect, ocamljava is very different from both ocamlc and ocamlopt that generate statically-linked standalone binary files.

In order to run a jar file generated for a program, it is thus necessary to provide the JVM with all the libraries the program depends on. According to the manifest file contained by the program jar file, the best way to provide the libraries to the JVM is to copy the jar files corresponding to the libraries into the directory of the program jar file. The jar files of the libraries are generated along with the cmja files when using the -a switch of the compiler.

At last, the produced program jar files also need ocamlrun.jar (available at [http://cadmium.](http://cadmium.x9c.fr)

 $x9c.fr)$  $x9c.fr)$  to run.

However, a second linking mode is provided: a static linking mode following the Objective Caml philosophy. This mode is triggered by the -standalone switch. In this linking mode, the contents of all referenced jar files is copied into the produced jar file. The produced jar file is thus really standalone (no dependency), at the expense of a bigger produced jar file.

### Compatibility with the standard compilers

ocamljava is almost fully compatible with the compilers from the standard distribution. However it differs on the following points:

- tail calls are optimized only for direct recursion, not for calls to another function (due to a Java limitation forbidding cross-method jumps);
- object cache is not implemented (it should not alter the behaviour of a program except under race conditions between threads, as the lack of object cache is essentially a performance issue);
- evaluation order is not guaranteed to be the same as in ocamlc/ocamlopt (however, it should not be a major problem as evaluation order is not specified in the Objective Caml language);
- pending signals are checked at given points in the generated code, which may result in a worse reactivity to signals compared to standard compilers;
- stack overflow as well as memory shortage are not diagnosed neither by Cafesterol nor the Cadmium runtime (it is the JVM that will encounter these limits and raise a Java error);
- backtrace support is rudimentary;
- generated code is subject to compatibillity issues of Cadmium compared to the standard runtime support (one should refer to the Cadmium documentation for more information);
- ocamljava may raise a compilation error that has no equivalent in ocamlc/ocamlopt: "Cannot compile  $x$  (Java method is too long)". Such an error is raised when the generated Java method would be more than  $65535$ -byte long<sup>[9](#page-6-0)</sup> (the limit in the current Java specification). To overcome this error, there are mainly two solutions:  $(i)$  split the corresponding function into several functions, or  $(ii)$  decrease the parameter passed to the **-inline** command-line switch, if any. Due to the way inlining works, one may have to decrease the inlining aggressiveness not (only) for the file failing to compile but (also) for files it depends upon.

Some incompatibilities with the standard Objective Caml distribution arise from primitive implementations. The detailed compatibility information, on a per-primitive basis can be found in the cadmium-compatibility.pdf file available at <http://cadmium.x9c.fr/downloads.html>.

<span id="page-6-0"></span><sup>9</sup>Moreover, this error may be raised when the method size would be between 32768 and 65535 byte long. In this case, the error is not caused by a Java limitation but by an ocamljava restriction added to keep compilation simple.